## Central Investment Proposition - Adding Off Platform Products

Last Modified on 26/05/2022 12:43 pm BST

For details on how to Create a Central Investment Proposition, see article Creating a Central Investment Proposition

We have created our CIP, we can now add off platforms to include in the Central Investment Proposition.

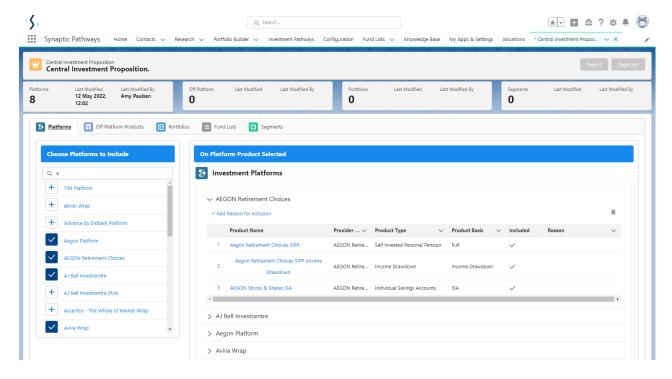

Click into the **Off Platforms Products** tab:

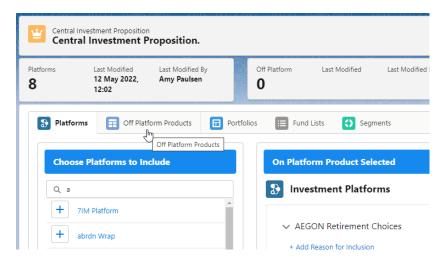

The search box can be found on the left side of the screen.

The All dropdown allows you to select the product type you would like to search for:

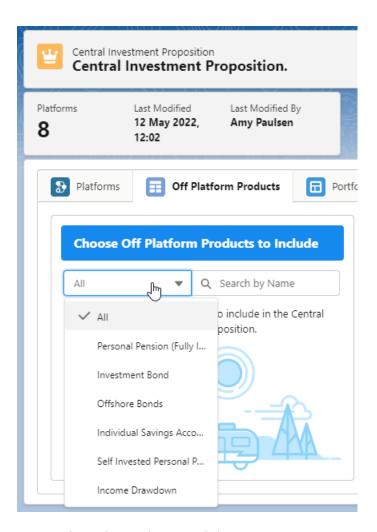

Once selected, use the Search box:

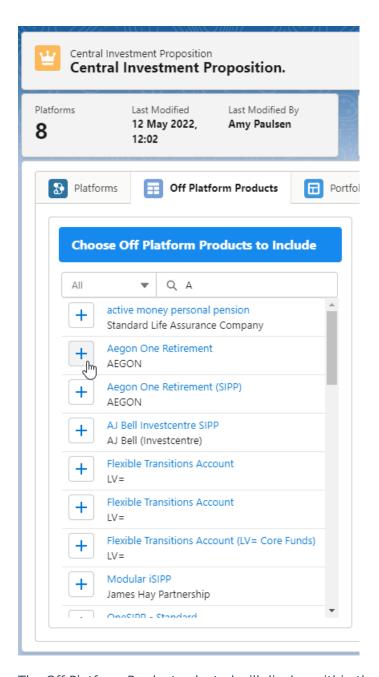

The Off Platform Product selected will display within the Products Selected area:

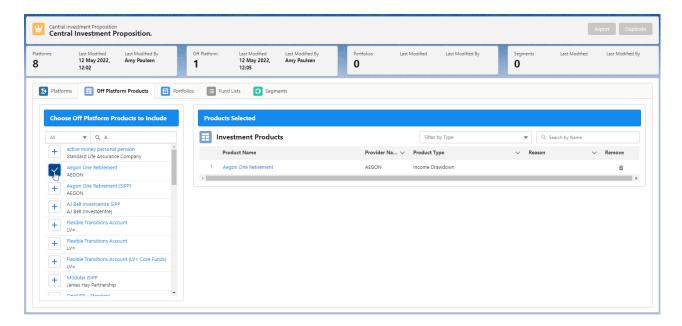

Products can be removed using the bin icon on the right side of the screen:

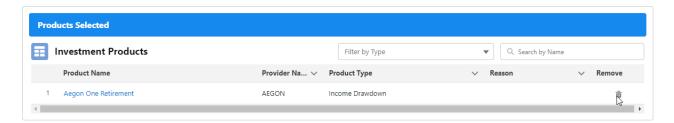

For more information on configuring your CIP, see article Central Investment Proposition - Adding Portfolios